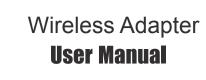

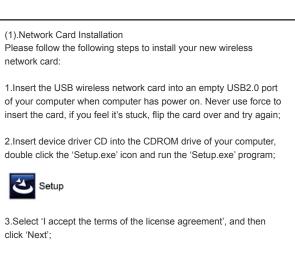

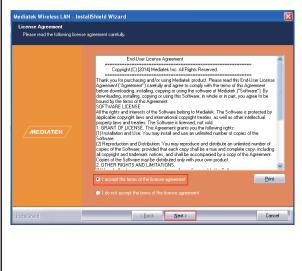

4. Select the setup type that best suits your needs, 'Install driver and Ralink WLAN Utility' are recommended;

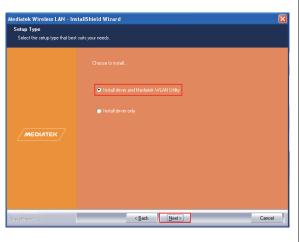

5. Click 'Next', show the 'Mediatek Configuration Tool' dialogue, you can manage this wireless adapter both by "Mediatek Configuration Tool" and "Microsoft Zero Configuration Tool";

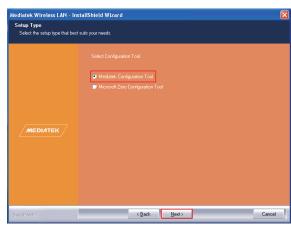

6. Click 'Next', and Show ready to install dialogue;

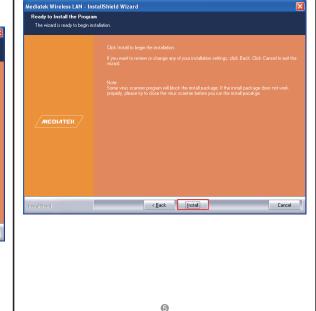

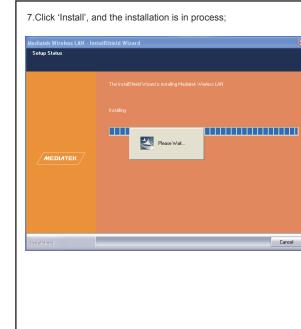

8. Finally, click 'Finish' to finish the driver installation;

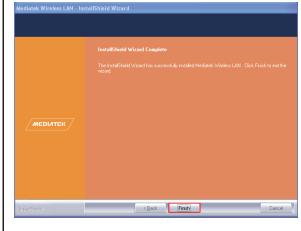

7

0

(2). Connect to Wireless Access Point

1. After installation has finished, it will try to connect to any unencrypted wireless access point automatically. If you want to connect a specific wireless access point, or the access point you wish to connect uses encryption, you have to configure the wireless network card and input the correct password to get connected to the wireless access point. Double click to open desktop lower icon

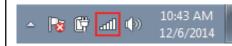

2. Displays the following picture;

Click the icon (2); Scan available wireless access point. Scan results will display in the 'Network' zone. If you can't find the access point you wish to connect here, click the Refresh button, until you can find your wireless access point;

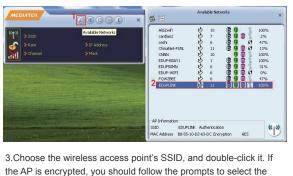

appropriate encryption type and enter a password;

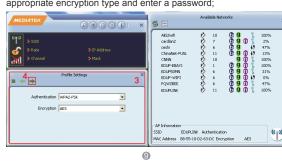

EDUPSOMN EDUP-WIFI FQWZBEE EDUPLINK AP Information
SSID EDUPLINK Authentication
MAC Address 88-55-10-D2-63-DC Encryption AES

4. After you have connected to the wireless access point successfully, you can get the detail information of connected access point, such as status,IP address,speed and so on. Click the icon ,then the ,you will see the signal quality and signal strength information.

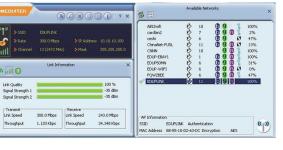

Link Speed 300.0 Mbps Link Speed 243.0 Mbps Throughput 1.120 Kbps Throughput 34.348 Kbps

## **FCC Caution.**

- **1.**This device complies with part 15 of the FCC Rules. Operation is subject to the following two conditions: (1) This device may not cause harmful interference, and (2) this device must accept any interference received, including interference that may cause undesired operation.
- **2.**Any Changes or modifications not expressly approved by the party responsible for compliance could void the user's authority to operate the equipment.

**Note:** This equipment has been tested and found to comply with the limits for a Class B digital device, pursuant to part 15 of the FCC Rules. These limits are designed to provide reasonable protection against harmful interference in a residential installation. This equipment generates uses and can radiate radio frequency energy and, if not installed and used in accordance with the instructions, may cause harmful interference to radio communications. However, there is no guarantee that interference will not occur in a particular installation. If this equipment does cause harmful interference to radio or television reception, which can be determined by turning the equipment off and on, the user is encouraged to try to correct the interference by one or more of the following measures:

- -Reorient or relocate the receiving antenna.
- -Increase the separation between the equipment and receiver.
- -Connect the equipment into an outlet on a circuit different from that to which the receiver is connected.
- -Consult the dealer or an experienced radio/TV technician for help.

## \* RF warning:

This equipment complies with FCC radiation exposure limits set forth for an uncontrolled environment. This equipment should be installed and operated with minimum distance 20cm between the radiator & your body.